### **Speed up your research: How to get 40 computers to do your work for you**

**Bingbing Yuan** June 19, 2008

- barra: **4 GB RAM**
- LSF (Load Sharing Facility) Cluster
	- **Links of the Company**  36 machines (+ 42 lab specific machines )
		- •**34: 4 GB RAM per machine**
		- •**2: 8 GB RAM per machine**

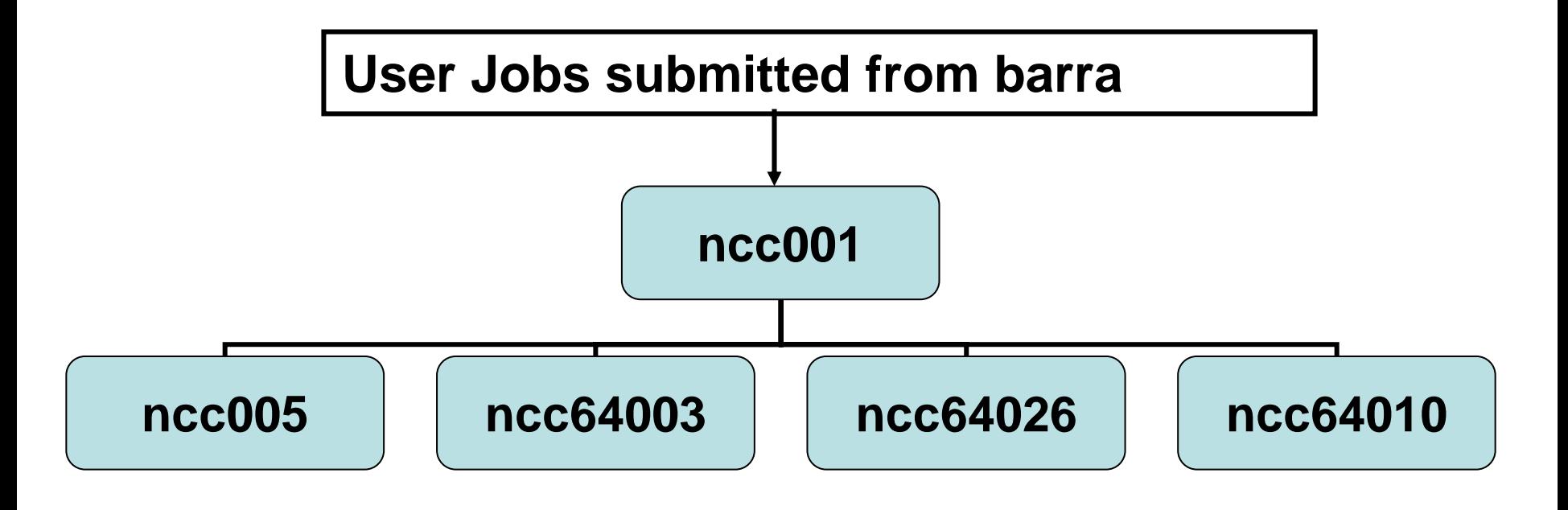

## bsub – submit jobs

- bsub myscript
- Send notification to specified email and the state of the – bsub –u <u>[address@yahoo.com](mailto:address@yahoo.com)</u> myscript
- Send error and standard output to files
	- and the state of the bsub –e error\_file –o std\_file myscript
	- –bsub –e error\_file –o std\_file "myscript >result"
- Send job with specific queue –bsub –q sq32hp myscript
- Send job to a host

bsub –m ncc64022 myscript

## Check the job status

• **bjobs**: pending, running and suspending jobs

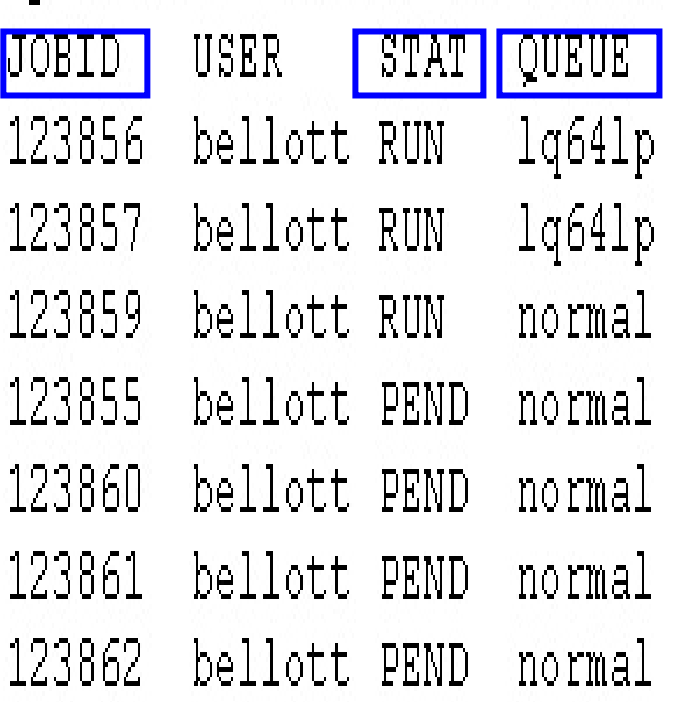

byuan@barr& bjobs -u bellott

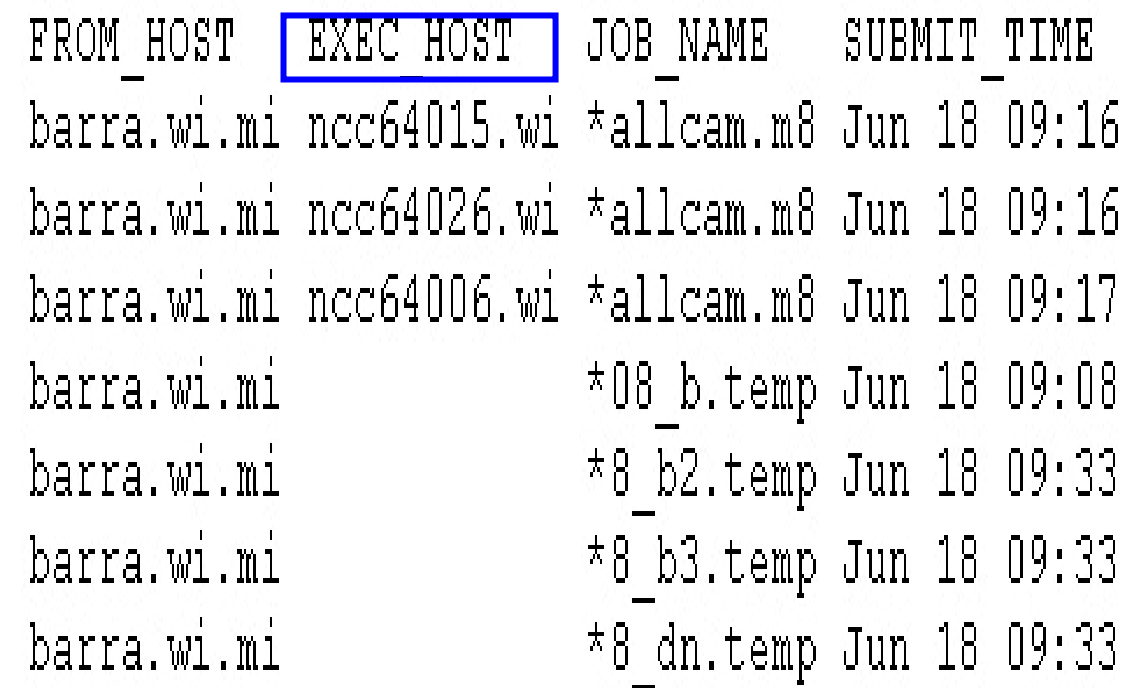

## bjobs

#### Show all the running jobs

byuan@barra: % bjobs -u all +r STAT QUEUE | JOBID **USER**  $1q641p$ 120636 hughes UNKWN 123856  $1q641p$ bellott RUN 123913  $lq64lp$ byuan RUN. 123917  $1q641p$ RUN byuan  $1q641p$ 123918 **RUN** byuan  $1q641p$ 123919 byuan RUN 123924  $1q64lp$ byuan **RUN** 123925 bartel hquo **RUN** 123859 bellott RUN normal 123912 qurdzie RUN normal

EXEC HOST  $JOB$   $NAME$ FROM HOST SUBMIT TIME barra.wi.mi ncc64025.wi  $\star$ cut.fa.m8 Jun 11 08:44 barra.wi.mi ncc64015.wi \*allcam.m8 Jun 18 09:16 barra.wi.mi  $ncc64004.wi$  \*1.output1 Jun 18 13:36 barra.wi.mi  $ncc64023.wi$  \*2.output2 Jun 18 13:36 barra.wi.mi ncc64013.wi \*3.output3 Jun 18 13:36 barra.wi.mi  $ncc64014.$ wi \*4.output4 Jun 18 13:36 barra.wi.mi ncc64012.wi \*9.output9 Jun 18 13:36 barra.wi.mi ncc64bartel \*Btrial.py Jun 18 13:38 barra.wi.mi ncc64006.wi \*allcam.m8 Jun 18 09:17 barra.wi.mi  $ncc64008.wi * qfclient Jun 18 13:36$ 

# bjobs

• also show finished jobs: -a

byuan@barra:/nfs/BaRC/Smed chip v2/filter[193]% bjobs -a -u nspies FROM HOST EXEC HOST JOB NAME **JORTD HSER STAT** QUEUE SUBMIT TIME bartel-bla barra.wi.mi bartelblade \*sities.py Jun 18 14:40 nspies RUN 124059 124155 nspies RUN bartel-bla barra.wi.mi bartelblade \*p.out.txt Jun 18 16:47 nspies bartel-bla barra.wi.mi  $-$  \*sities.py Jun 18 15:55 124074 EXIT nspies bartel-bla barra.wi.mi bartelblade \*p.out.txt Jun 18 15:55 124087 DONE nspies bartel-bla barra.wi.mi bartelblade \*p.out.txt Jun 18 16:32 124137 EXIT nspies **EXIT** bartel-bla barra.wi.mi bartelblade \*p.out.txt Jun 18 16:33 124138 bartel-bla barra.wi.mi  $-$  \*p.out.txt Jun 18 16:34 124139 nspies EXIT nspies EXIT bartel-bla barra.wi.mi bartelblade \*p.out.txt Jun 18 16:34 124140 bartel-bla barra.wi.mi bartelblade \*p.out.txt Jun 18 16:35 nspies 124141 EXIT 124142 nspies bartel-bla barra.wi.mi bartelblade \*p.out.txt Jun 18 16:42 EXIT

# bkill – kill jobs

- bkill JOBID
	- bkill 124047
- Kill all jobs – bkill 0
- kill all jobs running as 'normal' queue **Holland** and the control bkill –q normal 0
- **bpeek – peek at the stdout and stderr output of unfinished job**
	- and the state of the **bpeek JOBID**
		- **bpeek 124047**
- **bstop - suspends unfinished jobs**

#### **bstop 124047**

FROM HOST EXEC HOST JOB NAME SUBMIT TIME JOBID USER STAT QUEUE barra.wi.mi ncc64014.wi \*1.output1 Jun 18 14:35 124047 byuan USUSP lq641p

• **bresume - resumes suspended jobs**

#### – **bresume 124047**

QUEUE FROM HOST EXEC HOST JOB NAME JOBID USER STAT SUBMIT TIME barra.wi.mi ncc64014.wi \*1.output1 Jun 18 14:35 124047 RUN lq641p byuan

### **LSF Job States and Events**

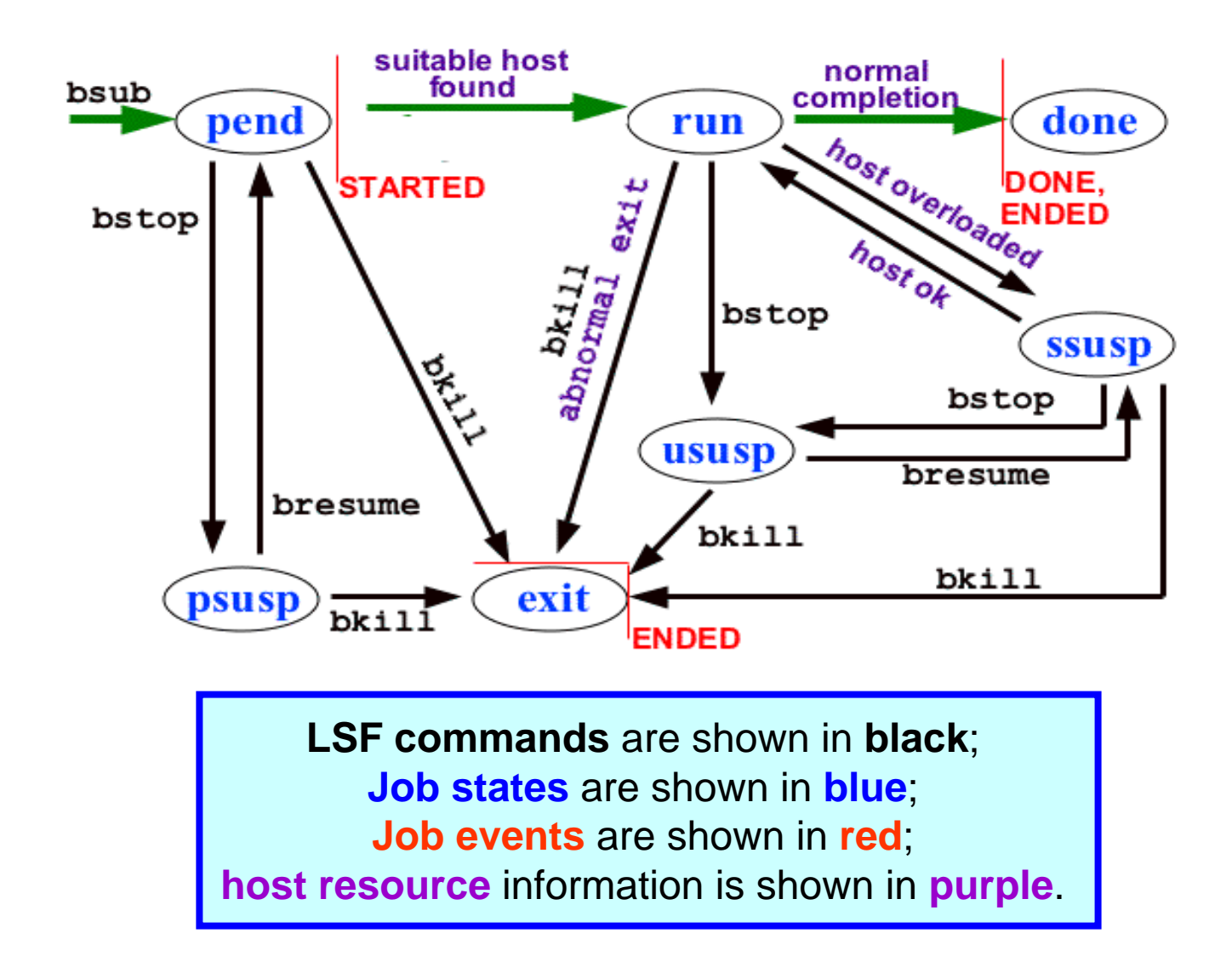

Picture from Los Alamos National Laboratory (<http://asci-training.lanl.gov/LSF/> )

### LSF selects which job to run next based on:

- Resources requirements of the applications
	- **queue**
	- –job requirement
- Current load conditions
- How important you are

## bqueues -- queue

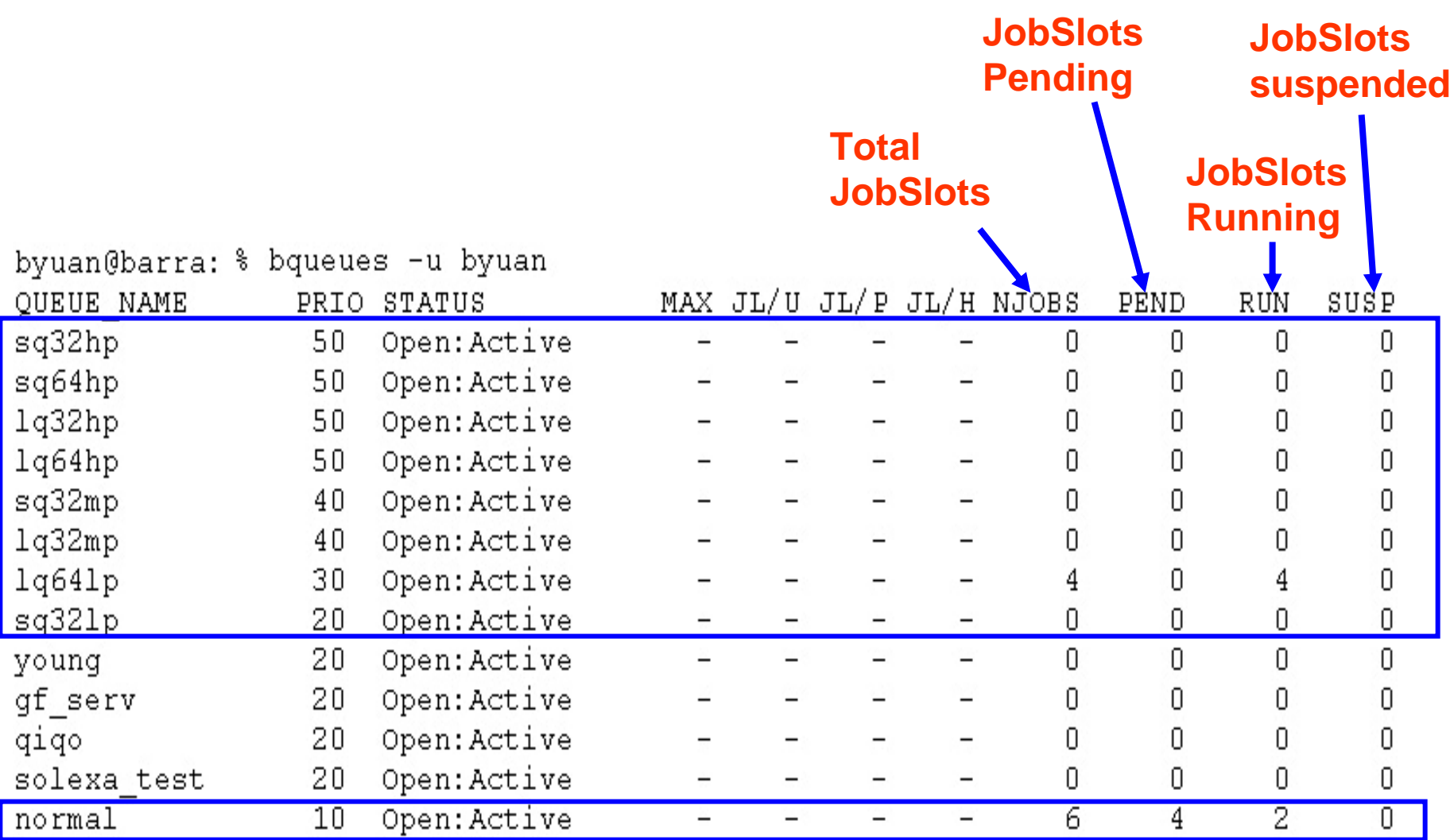

#### queues in the cluster

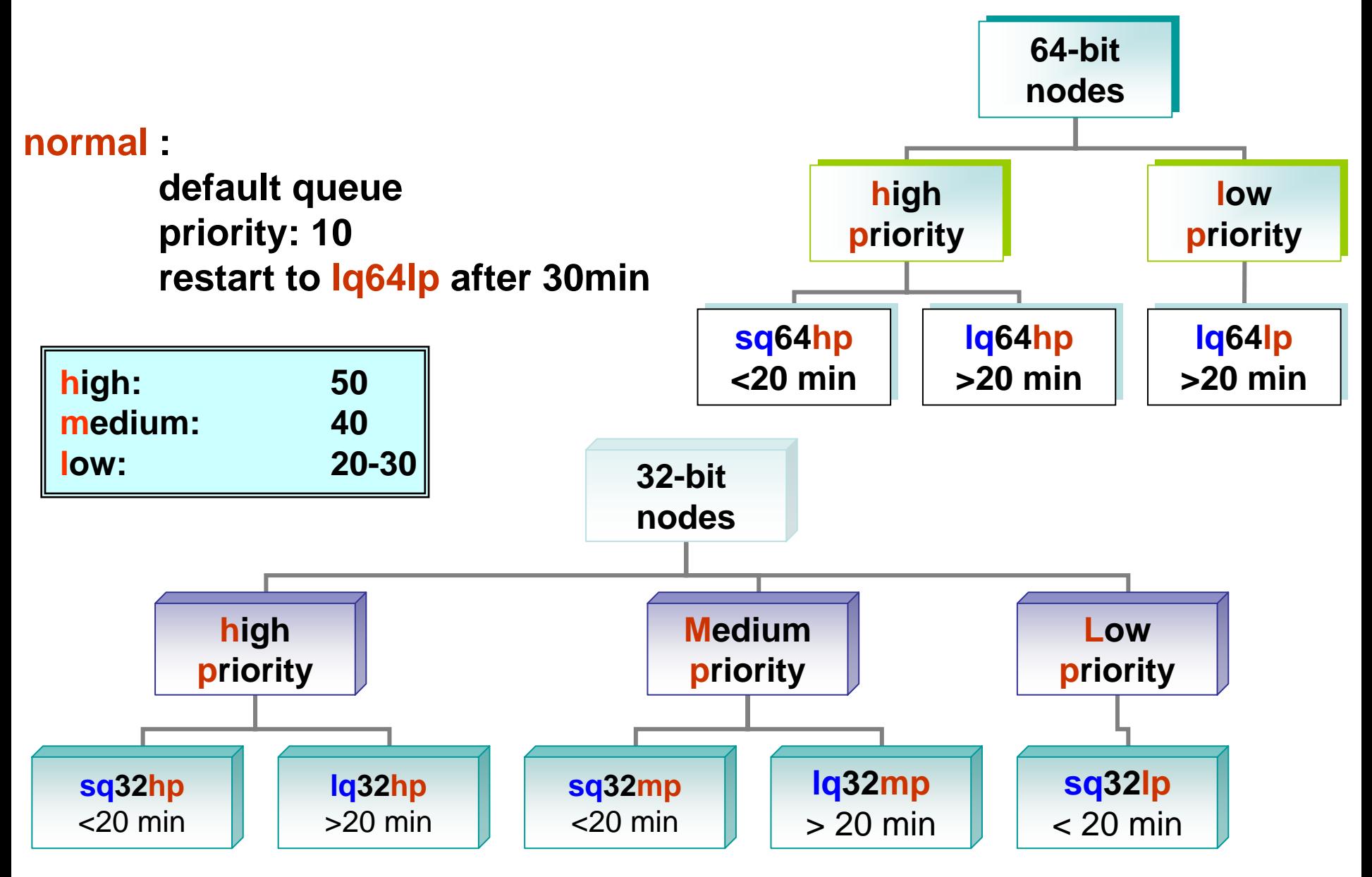

## Only available on 32-bit nodes

- • RepeatMasker
	- –Mask repetitive DNA
- • EMBOSS applications
	- and the state of the state A suite for sequence analysis
	- –http://iona.wi.mit.edu/bio/tools/emboss/

### LSF selects which job to run next based on:

- Resources requirements of the applications
	- and the state of the state queue: bsub –q sq32hp myscript
	- –**job requirement**
- Current load conditions
- How important you are

#### Standard out from previous job

```
Successfully completed.
Resource usage summary:
   CPU time : 56.52 sec.
   Max Memory: 735 MB
   Max Swap : 752 MB
                           \overline{3}Max Processes :
                            \mathcal{R}Max Threads :
```
#### **Request 1G of memory**

- bsub -R "rusage[mem=1000]" myscript

#### lshosts –

#### static resource information for the machines

**number of processors**

**CPU factor**

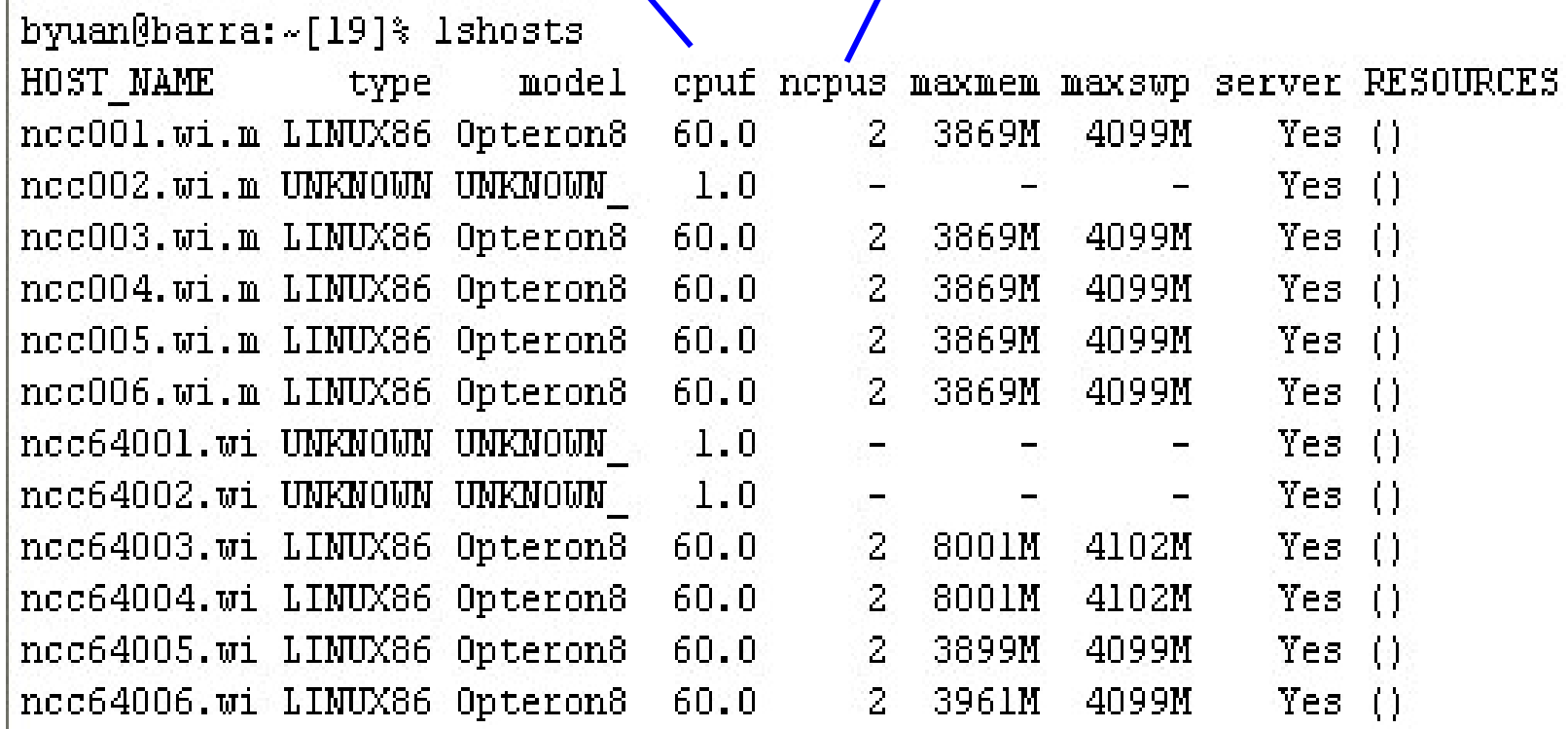

### LSF selects which job to run next based on:

- Resources requirements of the applications
	- and the state of the state queue: bsub –q sq32hp myscript
	- –job requirement
- Current load conditions
- How important you are

#### lsload-

#### current dynamic load activity

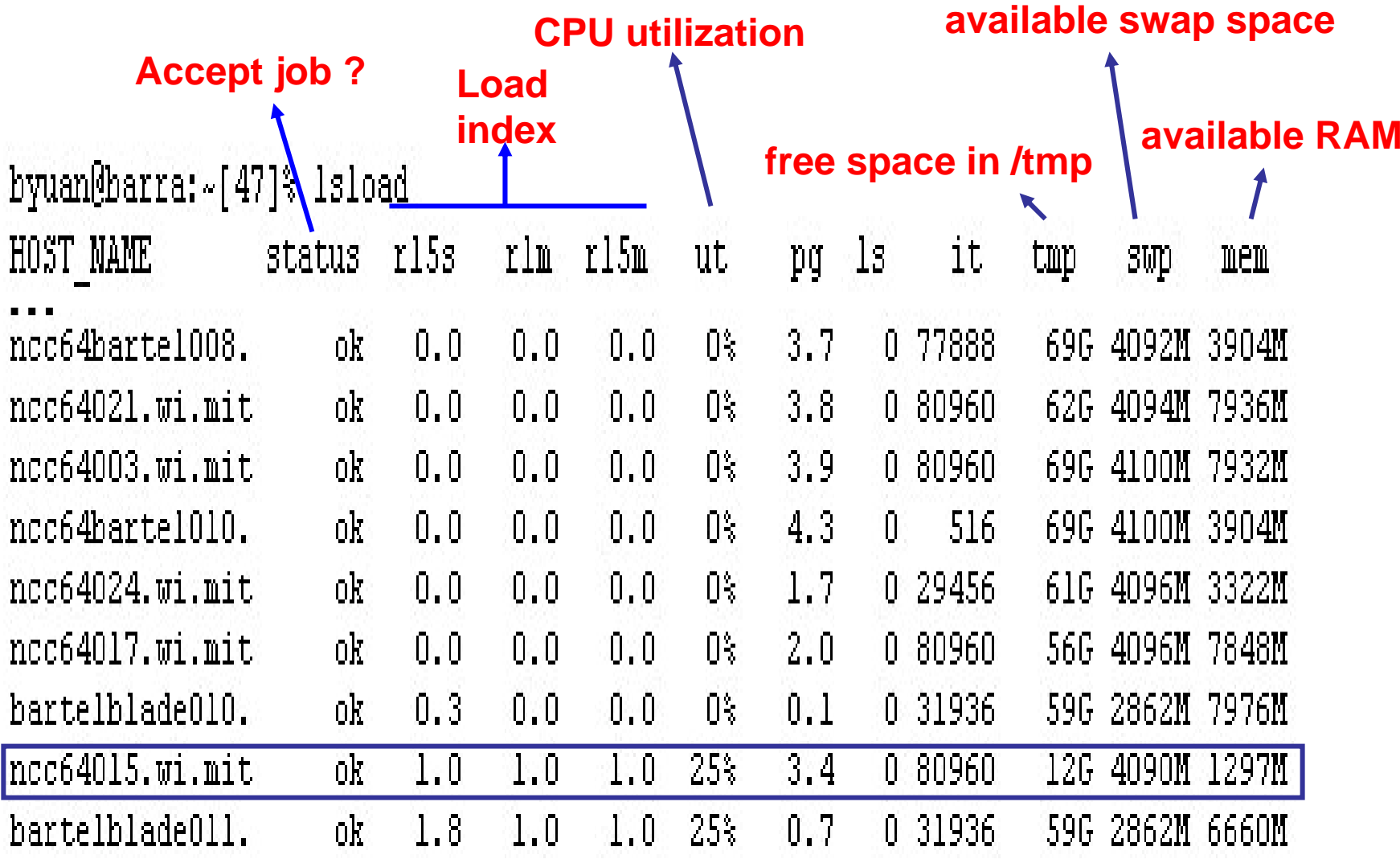

#### bhosts –static and dynamic resources

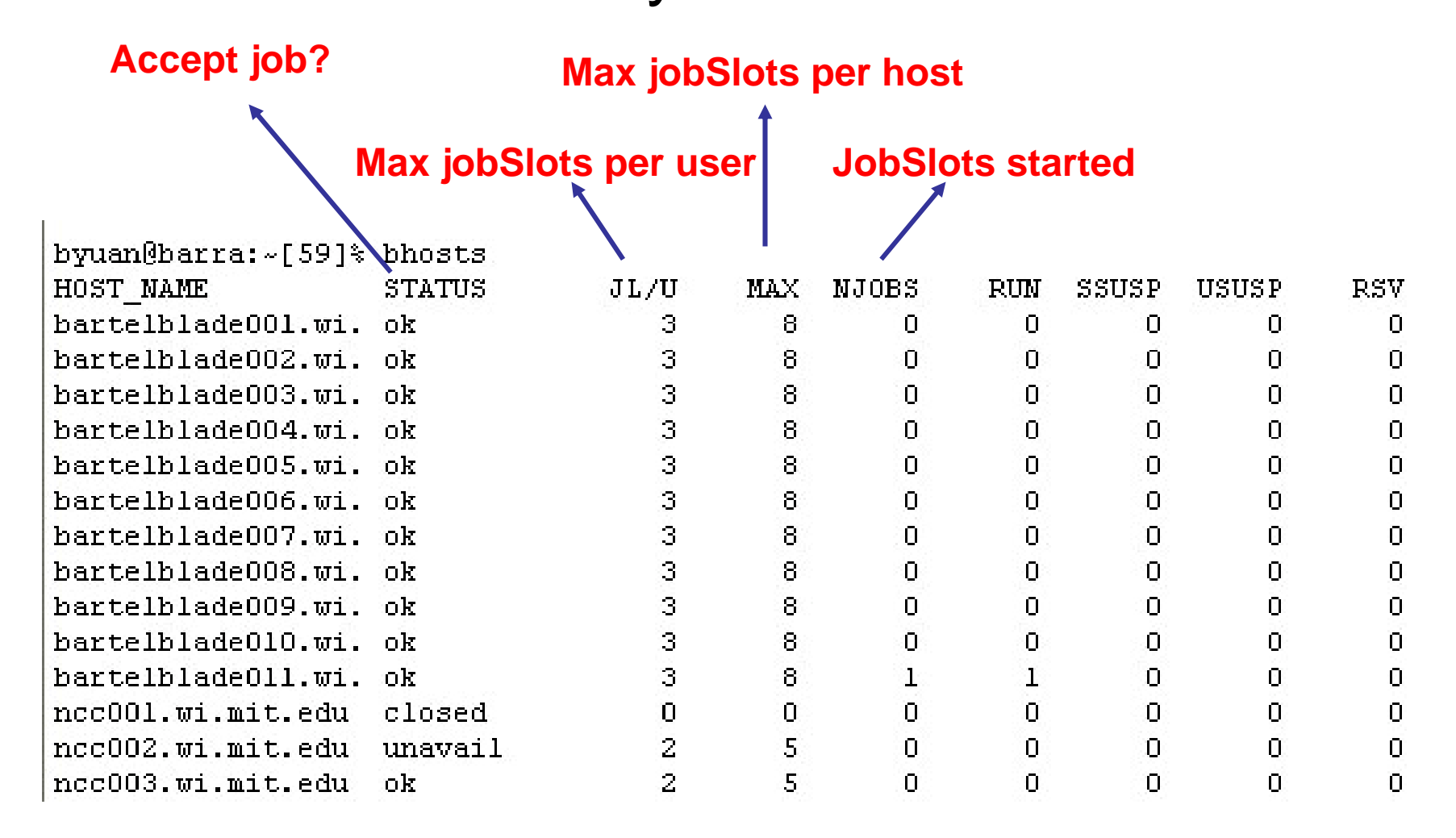

### LSF selects which job to run next based on:

- Resources requirements of the applications
	- and the state of the state queue: bsub –q sq32hp myscript
	- –job requirement
- Current load conditions
- **How important you are**

# **User priority**

• bqueues -I normal

 $\sim$  10  $\sim$  10  $\sim$ 

 $\mathbf{r} = \mathbf{r} + \mathbf{r}$ 

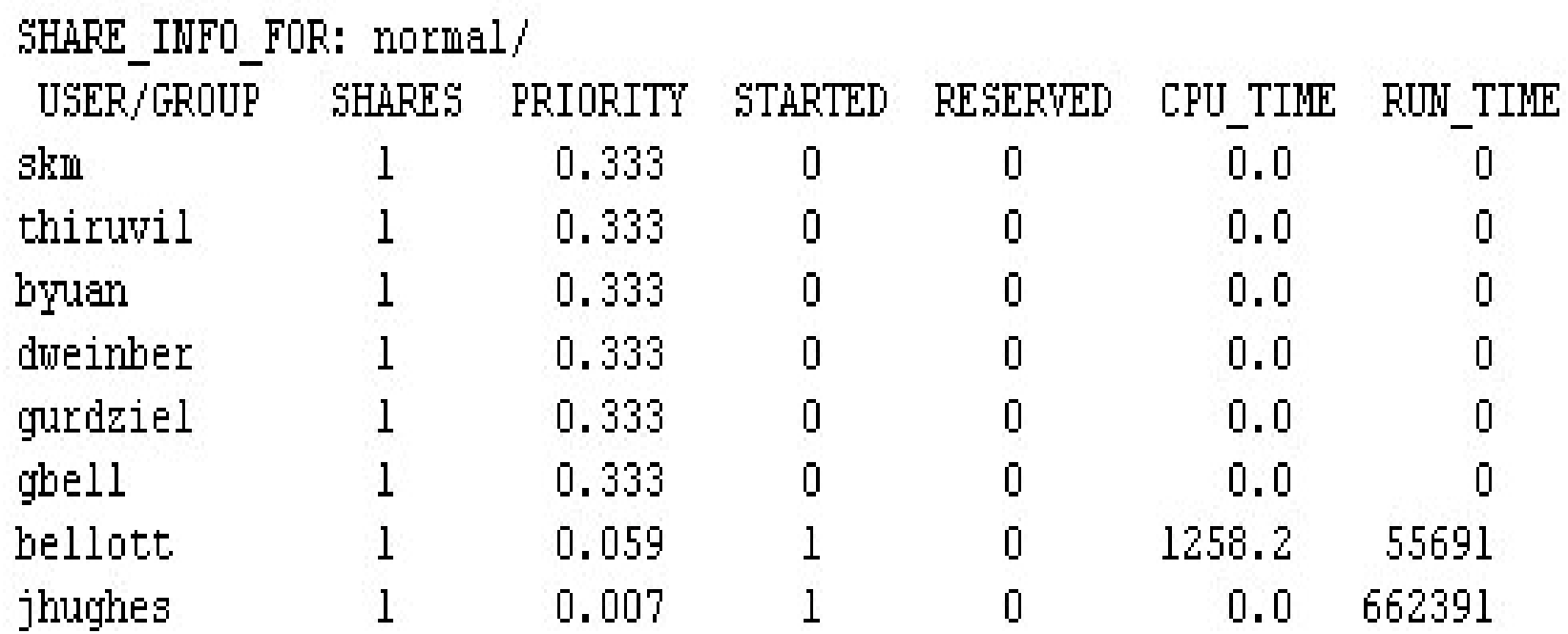

## Commands we have learned

- bsub
- bjobs
- bpeek
- bstop
- bresume
- bkill
- bqueues
- lshosts
- lsload
- bhosts

## References

- **Platform LSF Reference:**
	- –Descriptions of all commands
- **Running Jobs with Platform LSF**
	- – Introduction to basic concepts of LSF software to run and monitor jobs

**http://iona.wi.mit.edu/bio/bioinfo/docs/LSF\_help.html**